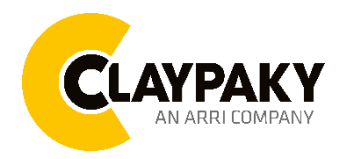

**Midi-B FX User menu**

**10/2023**

# **USER MENU GUIDE**

**IMPORTANT:** Please note all the default setting are highlighted in a grey color.

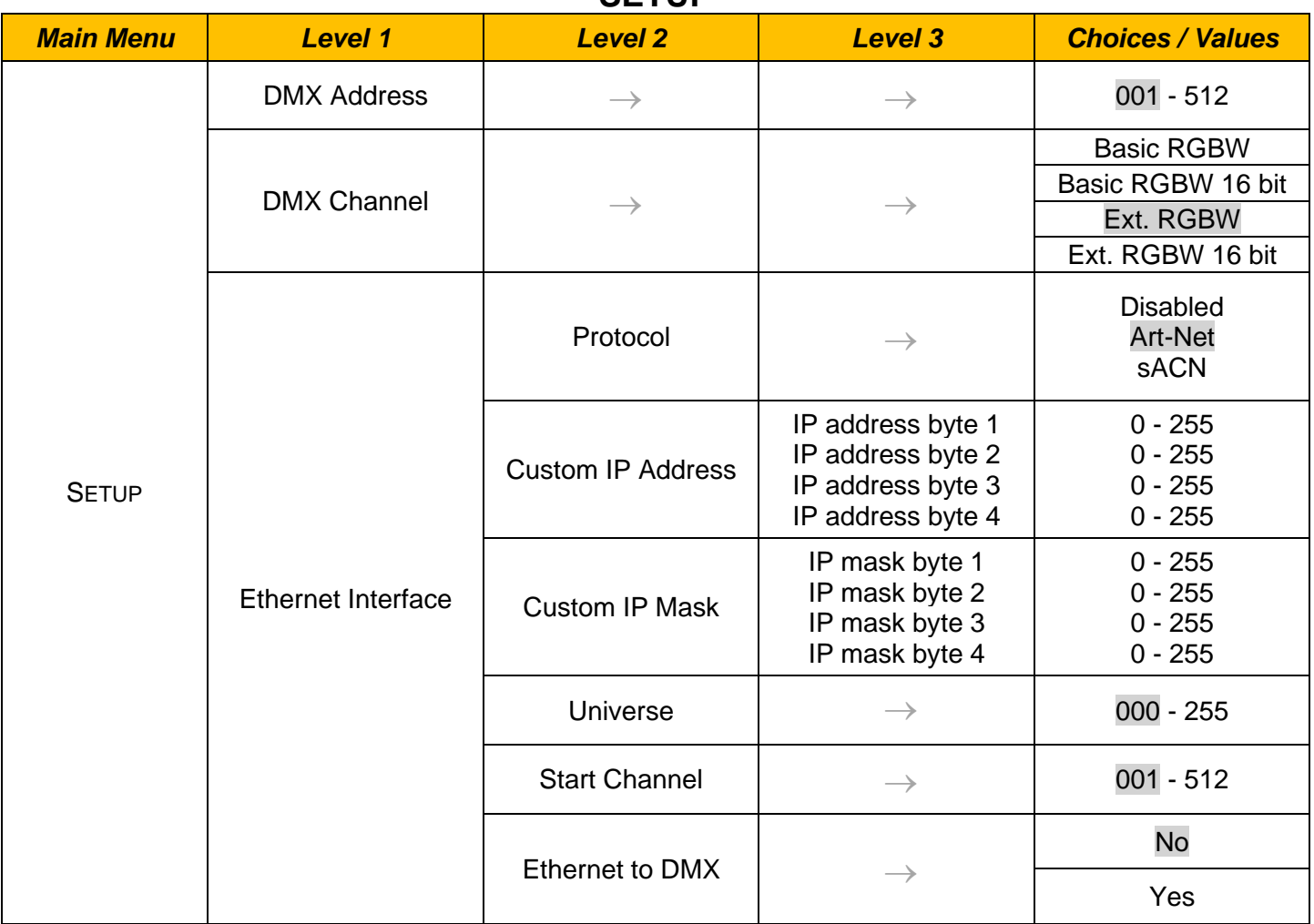

## **SETUP**

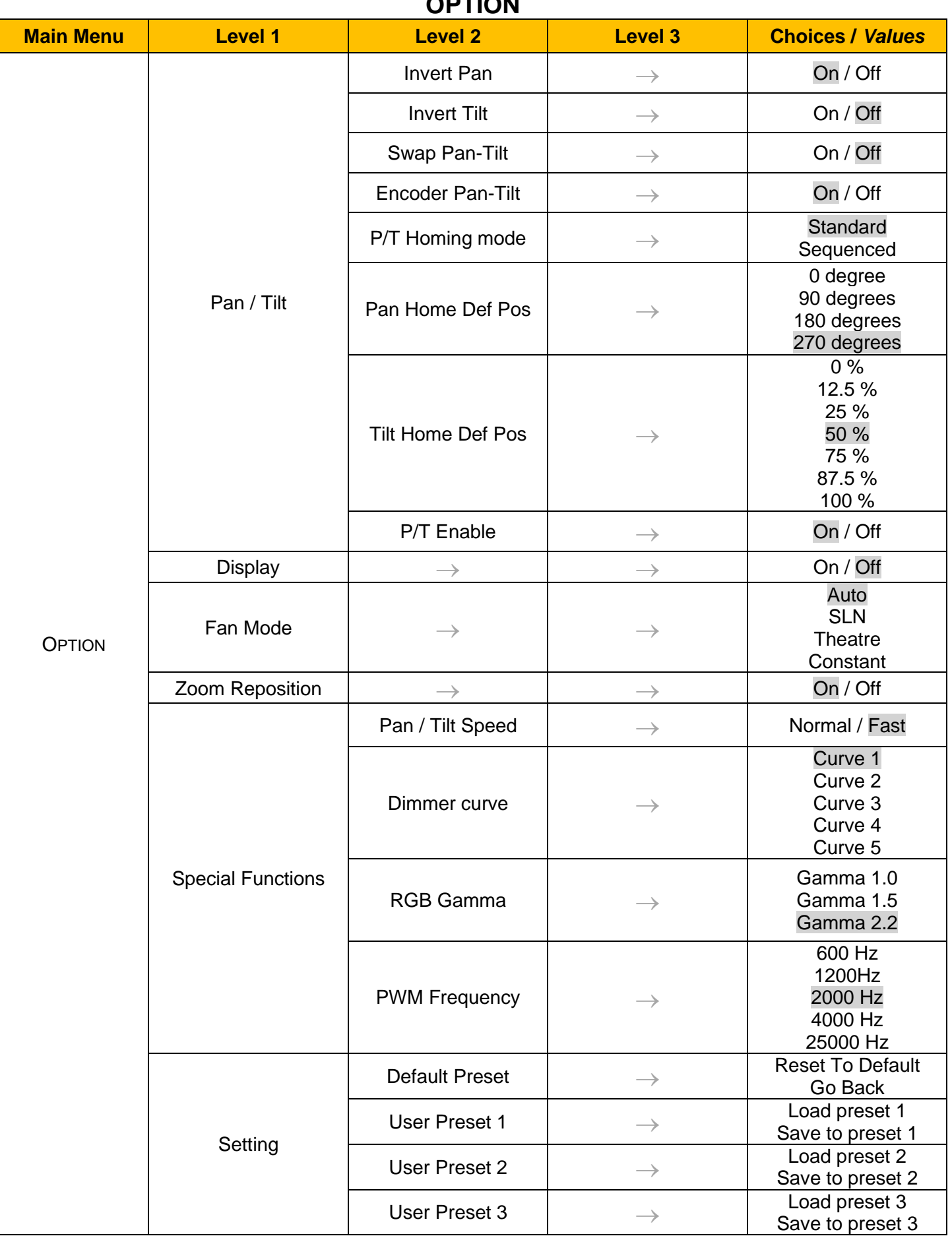

**OPTION**

## **INFORMATION**

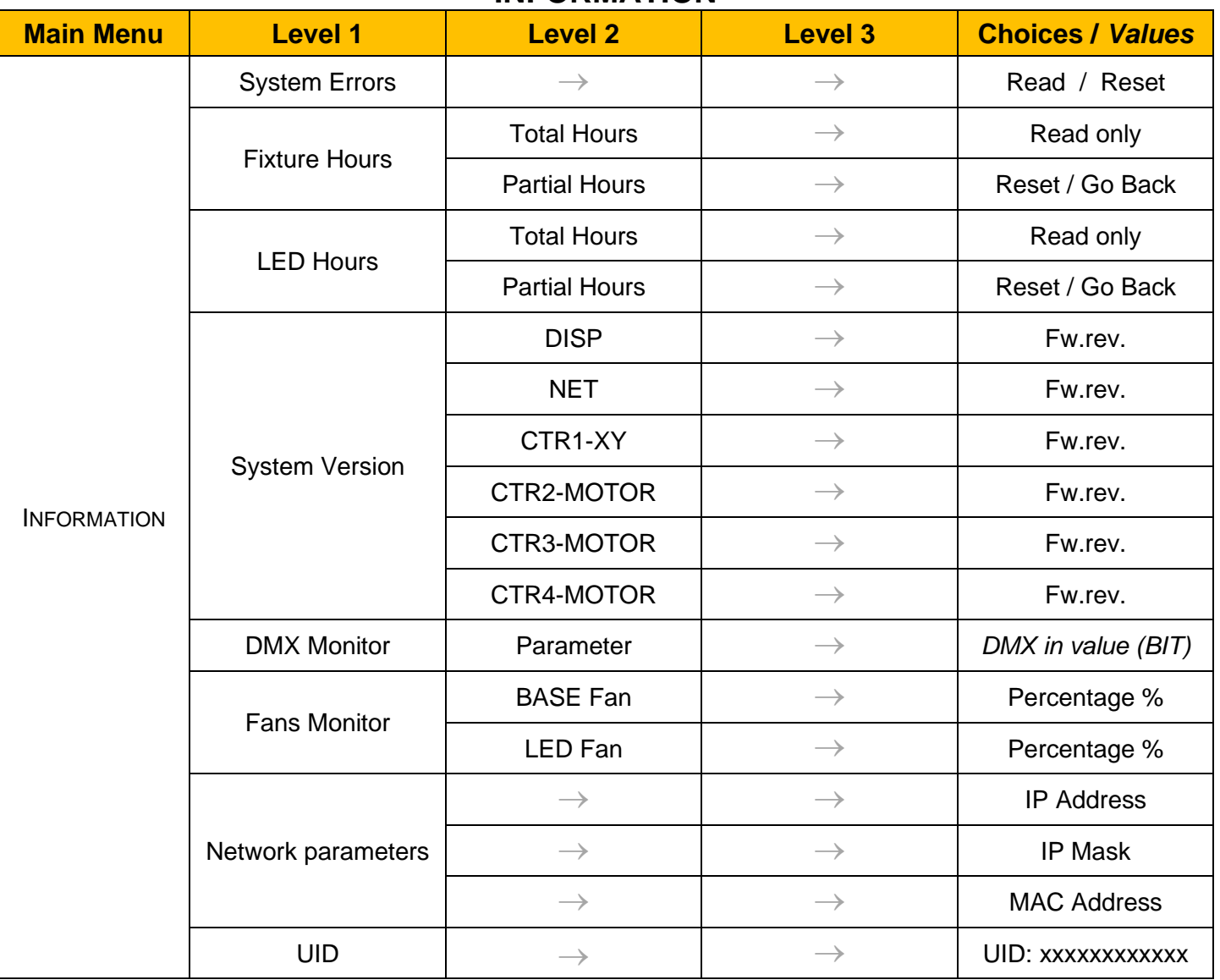

# **MANUAL CONTROL**

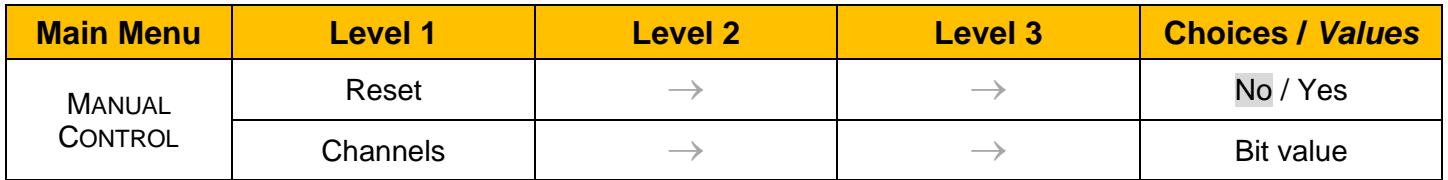

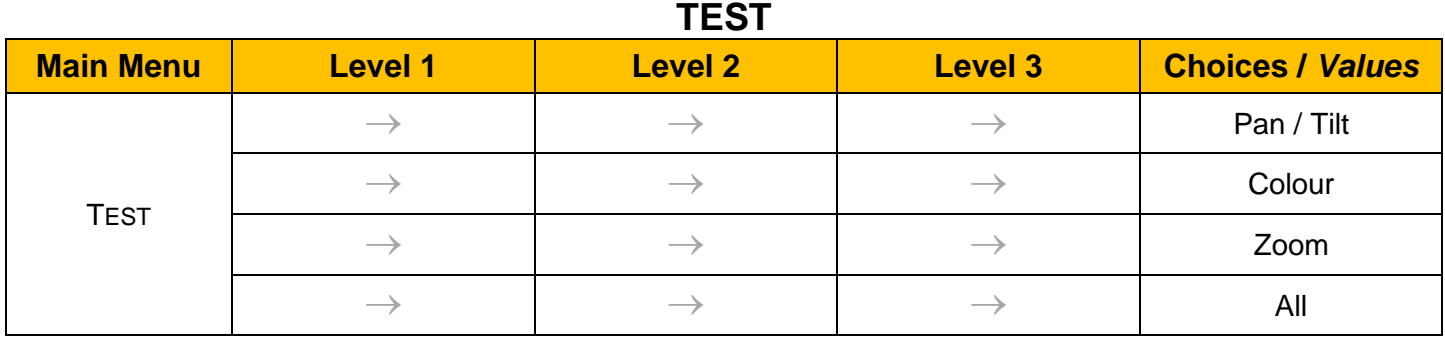

## **ADVANCED**

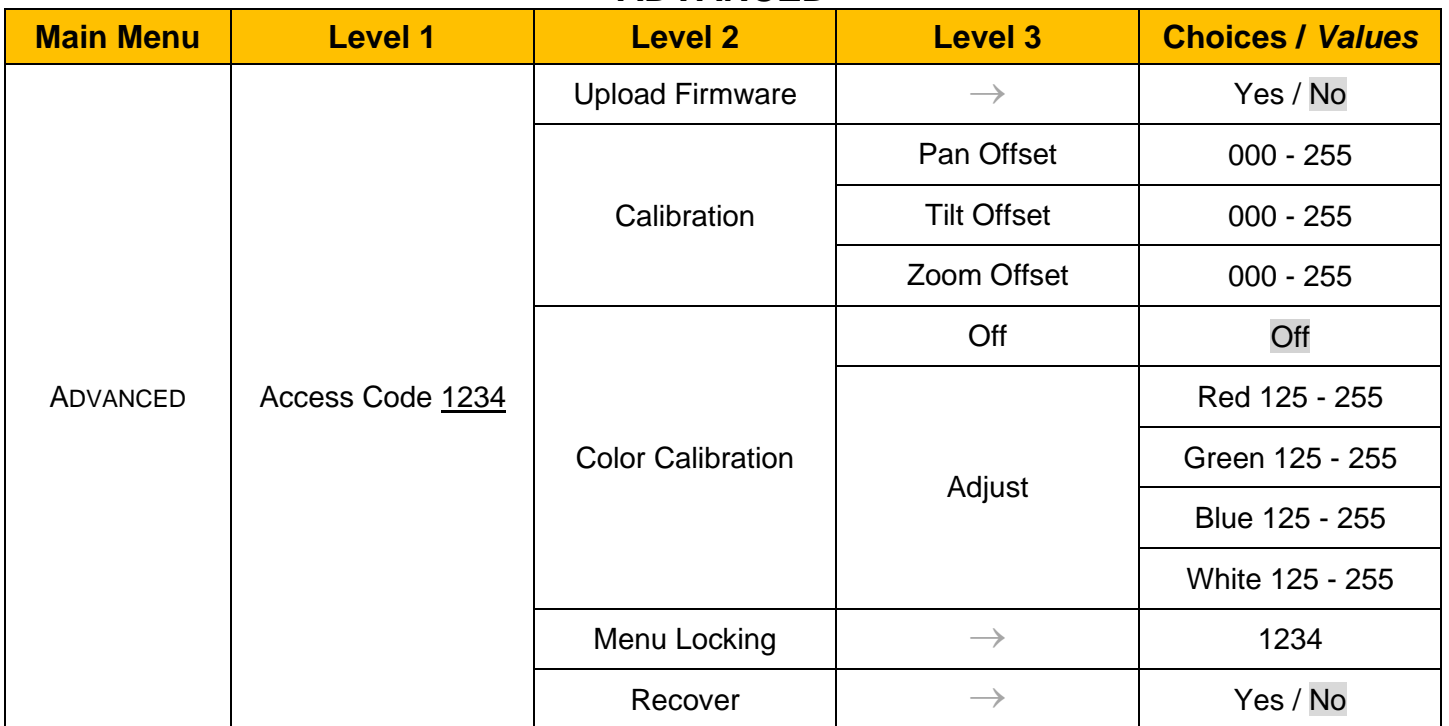

## *SET UP MENU*

## *Setup* → *DMX Address*

*Important: Without the input signal, the displayed DMX Address blinks.*  It lets you select the DMX address for the control signal. A DMX address between 001 and 512 can be selected.

## **Setup** → **DMX Channel**

It lets you select the projector operating mode, selecting one of the four available modes (see DMX Channel Function document)

- **Basic RGBW**
- **Basic RGBW 16 bit**
- **Extended RGBW**
- **Extended RGBW 16 bit**

## *Setup* → *Ethernet Interface*

It lets you set Ethernet settings to be assigned to the projector as indicated below:

#### **Protocol**

It lets you assign the control protocol.

#### **Custom IP Address**

It lets you assign the IP Address according to the used control unit.

#### **Custom IP Mask**

It lets you assign the Subnet Mask according to the used control unit.

#### **Universe**

It lets you assign a Universe to a series of fixtures. Values between 000 and 255.

#### **Start Channel**

It lets you set the Art-Net start address for the fixture. Values between 001 and 512.

#### **Ethernet to DMX**

It lets you enable or disable the transmission of the Ethernet protocol by the DMX line. When activated the master unit transfer the DMX data to all the connected fixtures.

• NO: DMX data transmission disabled.

• YES: DMX data transmission enabled.

## *OPTION MENU*

## *Option* → *PAN / TILT*

#### **INVERT PAN**

It lets you enable (ON) the Pan reverse movement. Select OFF to turn off or disable this option.

#### **INVERT TILT**

It lets you enable (ON) the Tilt reverse movement. Select OFF to turn off or disable this option.

#### **SWAP PAN-TILT**

It lets you enable (ON) Pan and Tilt parameters inversion (and simultaneously Pan fine and Tilt fine). Select OFF to turn off or disable this option.

#### **ENCODER PAN-TILT**

It lets you enable (ON) or disable (OFF) the Pan and Tilt Encoder functionality.

#### **P/T HOMING MODE**

It lets you set the initial Pan and Tilt Reset mode.

- **Standard**: Pan & Tilt are simultaneously reset.
- **Sequenced**: Tilt is reset first followed by Pan.

#### **PAN HOME DEF POS**

It lets you assign the Pan parameter "home" position at the end of Reset (without a DMX input signal), selecting one from the 4 available positions:

- **0 degree**
- **90 degrees**
- **180 degrees**
- **270 degrees**

#### **TILT HOME DEF POS**

It lets you assign the Tilt parameter "home" position at the end of Reset (without a DMX input signal), selecting one from the 7 available positions:

- **0%**
- **12.5%**
- **25%**
- **50%**
- **75%**
- **87.5%**
- **100%**

#### **PAN / TILT ENABLE**

Allows you to disable the Pan and Tilt movement function (Select OFF). Select ON to enable the pan and tilt functionality.

### *Option* → *DISPLAY*

It lets you activate (ON) the display brightness reduction after 30 seconds in idle status. Select OFF to disable this option.

## **Option** → **FAN MODE**

Defines the fixture cooling mode:

- **Auto**: Cooling increase/decrease in correlation to the LED engine temperature
- **SLN**: Fan power always at minimum range, light output change accordingly with ambient temperature.
- **Theatre**: Fan power always at a constant range, light output constantly reduced.
- **Constant**: Fan power always at maximum range.

#### **Option** → **ZOOM REPOSITION**

It lets you activate (ON) the zoom reposition when there are no signal input. Select OFF to disable this option.

## *OPTION MENU*

## **Option** → **SPECIAL FUNCTIONS**

#### **Pan / Tilt Speed**

It lets you select two different Pan and Tilt speeds:

- **Normal**
- **Fast**

## **Dimmer Curve**

It lets you select four different Dimmer curves (see details below):

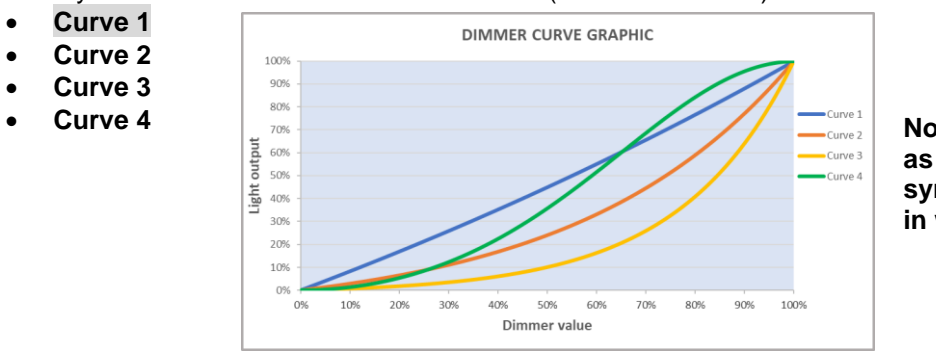

**Note: The Dimmer Curve 5 is the same as Curve 1 only has all the Leds synchronized for a balanced behavior in white.**

## **RGB Gamma**

It lets you select three different RGBW gamma curves (see details below):

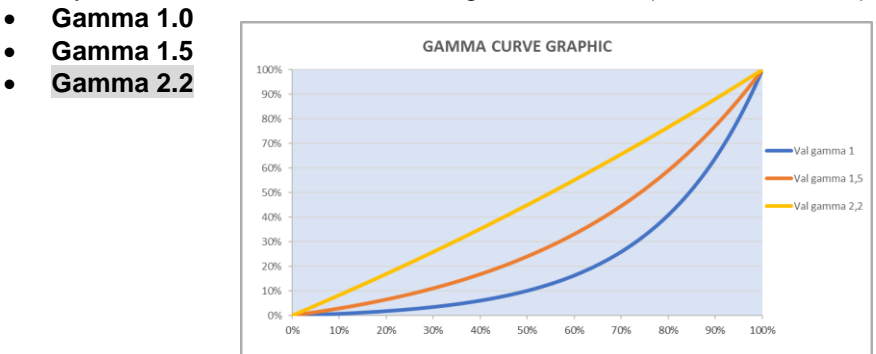

## **PWM FREQUENCY**

It lets you select six different base frequencies of LEDs:

- **600Hz**
- **1200Hz**
- **2000Hz**
- **4000Hz**
- **25000Hz**

## *Option* → *SETTINGS*

Used to save 3 different settings of the items in the option menu and relevant submenus.

- Default preset (\*)
- User preset 1
- User preset 2
- User Preset 3
	- **- Load preset 'X'** is used to recall a previously stored configuration.
	- **Save to preset 'X'** is used to save the current configuration.

## **IMPORTANT:**

(\*) DEFAULT PRESET It lets you restore default values on all option menu items and relevant submenus.

## *INFORMATION MENU*

## *Information* → *SYSTEM ERRORS*

It displays the list of errors that occurred when the projector is been turned on.

To reset the SYSTEM ERRORS list, press OK. A confirmation message appears (Are you sure you want to clear error list?) Select YES to confirm the reset.

## *Information* → *FIXTURE HOURS*

It lets you view the fixture's working hours (total and partial).

### **Total counter**

It counts the number of fixture working life hours (from construction to date). Note: This value cannot be reset.

#### **Partial counter**

It counts the partial number of fixture working life hours from the last reset to date.

Press **OK** to reset the partial counter. A confirmation message appears on the display: Select **Reset** to confirm or **Go Back** to undo the operation.

#### **Information** → **LED HOURS**

It lets you view LED working hours (total and partial).

#### **Total counter**

It counts the number of fixture working hours with the LED turned on (from construction to date). Note: This value cannot be reset.

#### **Partial counter**

It counts the partial number of LED working hours from the last reset to date.

Press **Ente**r to reset the partial counter. A confirmation message appears on the display: Select **Reset** to confirm or **Go Back** to undo the operation.

## *Information* → *SYSTEM VERSION*

It lets you view the firmware version for each electronic board in the projector:

- DISP:--------------------Vx.x
- NET:---------------------Vx.x
- CTR1-XY:--------------Vx.x
- CTR2-Motor:---------- Vx.x
- CTR3-Motor:-----------Vx.x

## *Information* → *DMX Monitor*

It lets you view the levels of DMX parameters in bits that the fixture is receiving.

## **Information** → **FANS Monitor**

## *Information* → *Network parameters*

It lets you view the Ethernet setting of the fixture:

**IP address:** Internet Protocol address (two projectors must not have the same IP address)

**IP mask:** 255.0.0.0

**Mac address:** Media Access Control; the fixture's Ethernet Address

## *Information* → *UID*

It shows the RDM Unique ID (UID), the exclusive address of the fixture to communicate via RDM.

## *MANUAL CONTROL MENU*

## *Manual Control* → *Reset*

It lets you reset the fixture's parameters from the user menu.

## *Manual Control → Channel*

It lets you control the DMX parameters from the fixture's user menu. For any single parameter can be set the level between 0 and 255 bits.

## *TEST MENU*

#### *Test*

It lets you perform a test of the fixture's effects by a pre-saved sequence:

- Pan and Tilt test sequence.
- Colour test sequence.
- Zoom test sequence.
- All effects test sequence.

## *ADVANCED MENU*

## **IMPORTANT: To access the Advanced Menu enter the code 1234.**

## *Advanced* → *Upload Firmware*

It lets you transfer the firmware from one fixture to all the other connected to the same line. A confirmation message will appear on the display "Are you sure?" Select YES to confirm or NO to abort the operation.

**IMPORTANT:** It is possible to transfer the firmware only with the same fixture's models.

**IMPORTANT:** We recommend uploading the firmware to a maximum 5/6 units per time.

#### *Advanced* → *Calibration*

It lets you from the control panel to make a fine electronics adjustment on some effects to get a better consistency within a group of fixtures.

## *Advanced* → *COLOR CALIBRATION*

It lets you to make a fine electronics adjustment on the colours parameters to get a better consistency within a group of fixtures.

#### **Default setting Off**

- Red 125-255
- Green 125-255
- Blue 125-255
- White 125-255

**IMPORTANT**: The setting must be activated on the fixture through the FUNCTION parameter. Value 078-082 Bits.

## *Advanced* → *MENU LOCKING*

It allows you to assign a password to lock the access to the ADVANCED menu to avoid any wrong setting or operation by people there are not from the technical staff. The default Unlock Code is: 1234

**IMPORTANT:** If necessary to reset any custom code go to Option → Setting → Default Preset → Reset to default, it will set all the default setting and restore the coder to 1234.

## *Advanced* → *Recover*

The recover function allows to restore the functionality of the electronic boards following a fail during the firmware update process of the fixture. Please refer to the "Recover function" tech document for the detail of the procedure.